### **Aryo Baskoro Utomo, Alfa Faridh Suni, Arlinto**

Teknik Elektro, Fakultas Teknik, Universitas Negeri Semarang Email: aryobaskoro@mail.unnes.ac.id

Abstrak. Karakteristik kanal *wireless* ditentukan oleh adanya propagasi *multipath*. *Fading*  Rayleigh dijadikan sebagai pendekatan realistis kondisi kanal pada sistem komunikasi *wireless*  dimana propagasi sinyal *non line of sight* antara *transmitter* dan *receiver*. Beberapa metode telah dikembangkan untuk mensimulasikan *fading* Rayleigh. Teknik untuk mengimplementasikan simulasi kanal *wireless* dapat dilakukan menggunakan *software simulator, analog hardware,* dan *digital hardware.* Tujuan penelitian yang hendak dicapai adalah implementasi simulasi kanal *wireless* menggunakan DSK TMS320C6713 sehingga *multipath fading* Rayleigh dapat disimulasikan secara *real time*. Metode penelitian yang dilakukan adalah melakukan simulasi *multipath fading* Rayleigh menggunakan MATLAB kemudian diimplementasikan pada DSK TMS320C6713. Hasil penelitian yang telah dicapai adalah simulasi kanal *wireless*untuk*multipath fading* Rayleigh menggunakan DSK TMS320C6713 secara *real time*telah dapat dilakukan*.* Data *fading* yang digunakan terdistribusi Rayleigh terlihat dari pdf distribusi data *fading*, MSE, autokorelasi serta kinerja dalam *one path fading.*

Kata Kunci : multipath, wireless, software simulator

### **PENDAHULUAN**

Karakteristik kanal *wireless* ditentukan oleh adanya propagasi *multipath*. Sinyal yang ditransmisikan oleh suatu antena pemancar akan tersebar atau terhambur (*scattered*) oleh berbagai objek (benda) di lingkungan sepanjang perjalanan sinyal tersebut mencapai antena penerima. Sebuah sinyal yang dikirim pada akhirnya akan terduplikasi menjadi beberapa sinyal dimana tiap sinyal tersebut akan tiba di penerima dengan waktu, amplitudo, polaritas, sudut kedatangan, maupun frekuensi yang berbeda-beda.

Propagasi *multipath* ini mengakibatkan terjadinya *time-selective fading*, *frequency-selective fading*, dan *space-selective fading*. Mobilitas disisi *transmitter* atau *receiver* mengakibatkan terjadinya perubahan pergeseran Doppler pada kanal sehingga mengakibatkan terjadinya *timeselective fading*. Penghamburan sinyal oleh benda-benda ke berbagai arah mengakibatkan tundaan waktu antar sinyal bersangkutan sehingga terjadilah *frequency selective fading*. Pada penggunaan multi antena di sisi pemancar dan penerima maka dapat diamati terjadinya *spatialselective fading*. Sehingga apabila diperoleh pengetahuan akan model suatu kanal *wireless* maka kanal *wireless* tersebut dapat disimulasikan.

*Fading* Rayleigh dijadikan sebagai pendekatan realistis kondisi kanal pada sistem komunikasi *wireless* dimana propagasi sinyal *non line of sight* antara *transmitter* dan *receiver*. Beberapa metode telah dikembangkan untuk mensimulasikan *fading* Rayleigh, yaitu metode "*Sum of Sinusoid*" [1], metode IFFT [2], dan pemfilteran variabel Gaussian independen [3,4].

Teknik untuk mengimplementasikan simulasi kanal *wireless* dapat dilakukan menggunakan *software simulator, analog hardware,* dan *digital hardware.* Teknik implementasi yang secara luas digunakan adalah *software simulator*, namun lebih lambat jika dibandingkan dengan *real time simulator*. *Analog hardware* lebih mudah untuk diimplementasikan, namun kinerja simulasinya paling buruk. *Digital hardware* beroperasi secara *real time*, memberikan keakuratan dalam pengontrolan, memudahkan dalam pengukuran ulang, serta pengolahan sinyal digital dilakukan menggunakan *DSP processor* atau oleh *hardware* itu sendiri. Dalam industri telekomunikasi tentunya teknik implementasi menggunakan digital hardware yang dipilih sebagai simulator kanal *wireless*. Namun karena fungsinya yang spesifik dan bukan merupakan *mass product* maka harga suatu simulator kanal *wireless* secara *digital hardware* adalah mahal. Dalam hal ini DSK TMS320C6713 yang merupakan salah satu *stater kit* untuk pemrosesan sinyal digital dari Texas Instrument dapat menjadi satu pilihan dalam implementasi simulator kanal *wireless* secara *real time*, karena harganya cukup terjangkau dan dapat diprogram ulang.

# **METODE**

Metode yang digunakan untuk mensimulasikan *fading* Rayleigh, yaitu dengan metode "*Sum of Sinusoid*" [1], metode IFFT [2], dan pemfilteran variabel Gaussian independen [3,4]. Sebelum diimplementasikan pada TMS320C6713 terlebih dahulu disimulasikan menggunakan MATLAB. Simulasi pada MATLAB ditujukan untuk melakukan pengecekan distribusi data *fading* pada *single path* apakah telah terdistribusi secara Rayleigh, barulah didesain secara *multipath*.

Sistem *multipath fading* Rayleigh dapat dimodelkan seperti pada Gambar 1. Dibutuhkan beberapa simulator untuk membangkitkan data *fading*, parameter *gain*, dan *delay*. Sebuah sinyal input diduplikasi sebanyak *tap*yang adakemudian dilakukan pen-*delay*-an sesuai parameter *delay* masing-masing *tap* dan dikalikan dengan data *fading* yang telah dikuatkan oleh parameter *gain*. Semua sinyal di tiap *tap* kemudian dijumlahkan. Sebagai referensi model kanal *multipath* digunakan model kanal SUI.

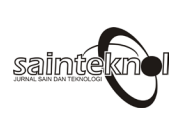

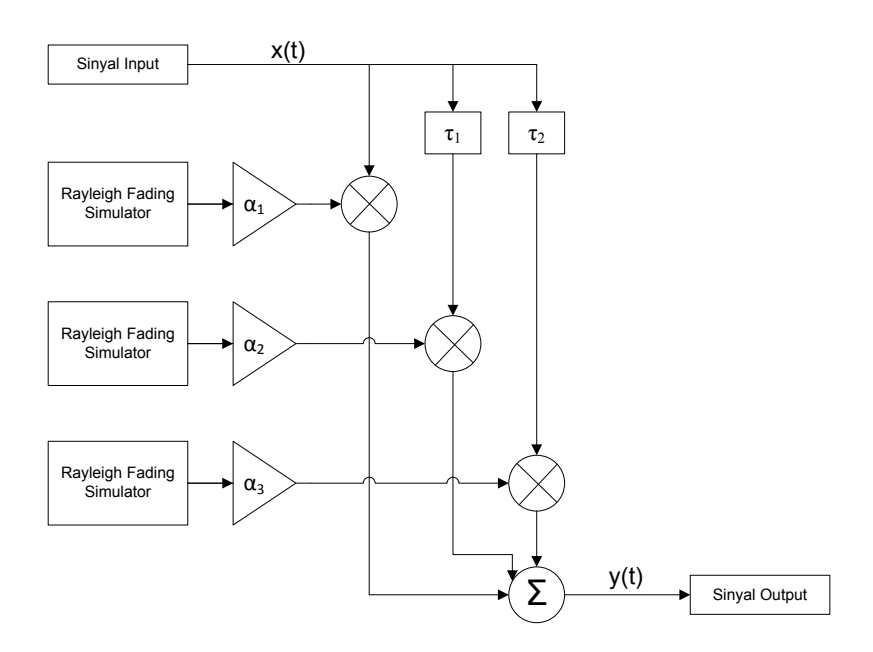

**Gambar 1.Diagram blok model kanal** *multipath fading*

Implementasi *multipath fading* Rayleigh secara real time menggunakan TMS320C6713. TMS320C6713 merupakan Digital Signal Processing Starter Kit yang dikembangkan oleh Texas Instruments Amerika. Model kanal *multipath fading* Rayleigh akan ditanamkan pada TMS320C6713 dan diujikan pada sinyal yang dibangkitkan oleh *signal generator* dan proses yang terjadi diamati pada osiloskop, ilustrasi ditunjukkan pada Gambar 2. Tahapan implementasi ditunjukkan pada Gambar 3. Hasil yang diperoleh nantinya akan dibandingkan dengan hasil simulasi menggunakan MATLAB. Sehingga kesimpulan atas implementasi *multipath fading*  Rayleigh secara real time menggunakan TMS320C6713 dapat diambil.

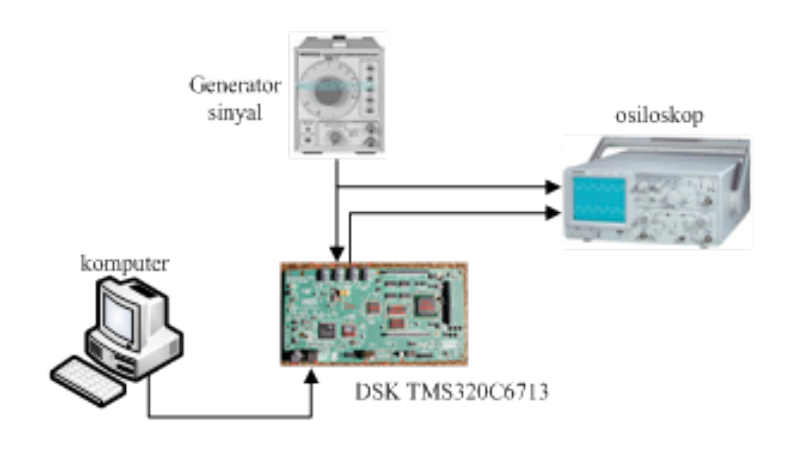

**Gambar 2.Implementasi Sistem DSP**

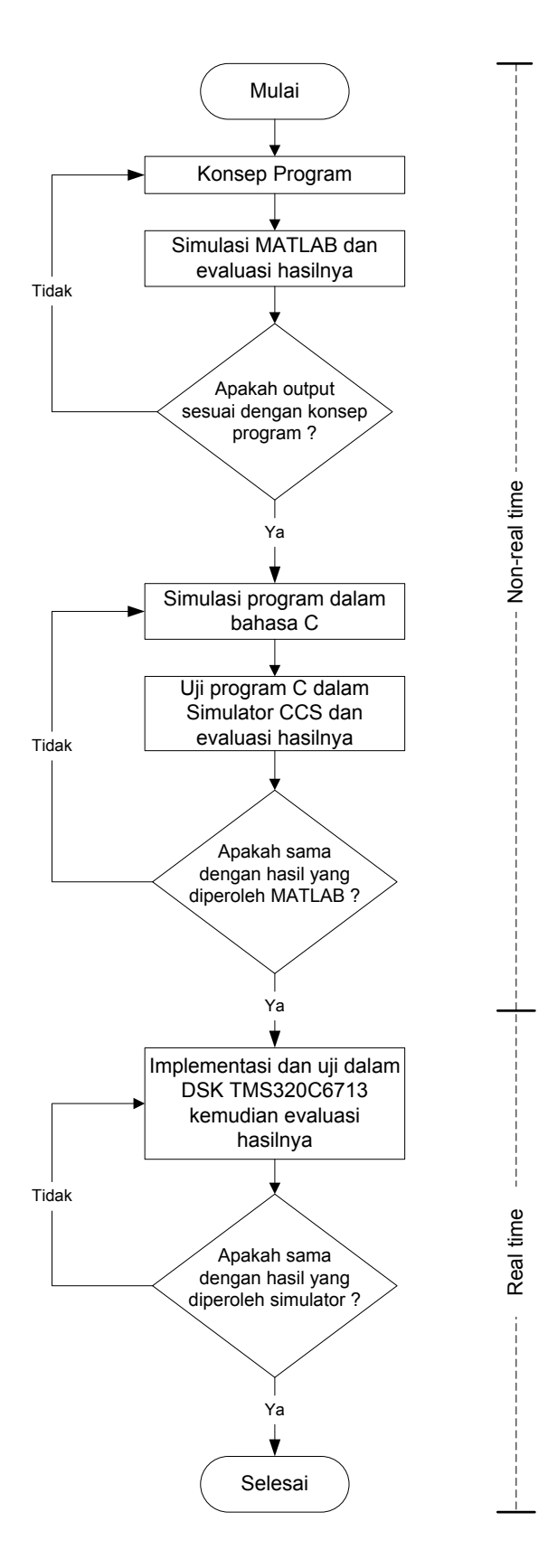

**Gambar 3. Diagram alir tahapan implementasi**

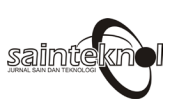

### **HASIL DAN PEMBAHASAN**

### **Data Fading**

Pada penelitian ini digunakan metode pembangkitan data Rayleigh menggunakan dan pemfilteran variabel Gaussian independen. Filter yang dipakai adalah menggunakan filter *autoregressive* (AR). Distribusi data *fading* yang dibangkitkan menggunakan filter AR dapat diamati dengan melakukan *plotting* histogram data tersebut. Pengujian dilakukan dengan membandingkan distribusi data *fading* yang dibangkitkan dengan distribusi Rayleigh ideal. Jika distibusi data *fading* yang dibangkitkan sesuai dengan distribusi ideal maka proses pemfilteran AR untuk menghasilkan data *fading* terdistribusi Rayleigh telah berhasil. Dalam beberapa subbab selanjutnya akan disajikan bentuk distribusi data *fading* yang dihasilkan dengan berbagai perubahan parameter.

Distribusi Rayleigh teoritis dibangkitkan menggunakan fungsi MATLAB *raylpdf(X,B)*, fungsi ini memerlukan masukan berupa standar deviasi distribusi dan rentang distribusi yang akan dibangkitkan. Hubungan antara nilai *mean* dan standar deviasi data *fading* Rayleigh ditunjukkan persamaan berikut [5]:

$$
\eta_{mean} = E[r] = \int_{0}^{\infty} r \cdot \frac{r}{\sigma^2} \exp\left(-\frac{r^2}{2\sigma^2}\right) = \sigma \sqrt{\frac{\pi}{2}}
$$

$$
\eta_{mean} = 1.25 \tag{1}
$$

*Mean* diperoleh dari data *fading* sehingga standar deviasi distribusi dapat dihitung, sedangkan rentang distribusi yang akan dibangkitkan mengikuti histogram pdf data *fading*. Distribusi Rayleigh teoritis digambarkan sebagai garis biru sedangkan histogram menunjukkan distribusi data *fading* yang dibangkitkan filter AR. Sebagai Contoh bentuk distribusi data *fading* yang dihasilkan menggunakan filter AR ditunjukkan pada Gambar 4.Data *fading* yang dibangkitkan sebanyak 10.000 sampel untuk  $f<sub>D</sub>T=0,2$ . fDT merupakan frekuensi Doppler yang dinormalisasi terhadap frekuensi *sampling.*

Kinerja filter AR dalam membangkitkan data *fading* Rayleigh juga dapat diamati dari data *fading* dengan membandingkannya dengan grafik idealnya. Autokorelasi ideal mengikuti fungsi Bessel orde nol, sedangkan *cross*korelasinya nol. Jika data *fading* yang dibangkitkan sesuai dengan grafik ideal maka proses pemfilteran AR untuk menghasilkan data *fading* terdistribusi Rayleigh telah berhasil. Dalam beberapa subbab selanjutnya akan disajikan *plotting* autokorelasi dan *cross*-korelasi data *fading* yang dihasilkan dengan berbagai perubahan parameter. Grafik autokorelasi teoritis mengikuti distribusi Bessel pertama orde nol :

 $R(\tau) = E\{h(t)h^*(t-\tau)\}\sim \mathcal{I}_0(2\pi - R(\tau)) = E\{h(t)h^*(t-\tau)\}\sim \mathcal{I}_0(2\pi/2)$  sedangkan grafik *cross*-korelasi teoritis adalah nol. Jika invers matrik autokorelasi ada maka persamaan Yule-Walker menjamin adanya solusi unik yaitu  $\alpha = -1$   $\alpha = -1$ . Sehingga autokorelasi dari proses AR ditunjukkan pada persamaan 3.

$$
\hat{R}(k) = \begin{cases}\nR(k) & 0 \le k \le p \\
-\sum_{m=1}^{p} a_m \hat{R}(k-m) & k > p \le 0\n\end{cases}
$$
\n(3)

Autokorelasi data *fading* yang dibangkitkan akan cocok dengan autokorelasi yang diharapkan sepanjang p *lag*.

Gambar 5menunjukkan perbandingan autokorelasi dan *cross*-korelasi data *fading* yang dihasilkan dengan perubahan parameter f<sub>D</sub>T. Data *fading* yang dibangkitkan sebanyak 10.000 sampel dengan orde AR 50dimana  $f<sub>D</sub>T$  sebesar 0,2.

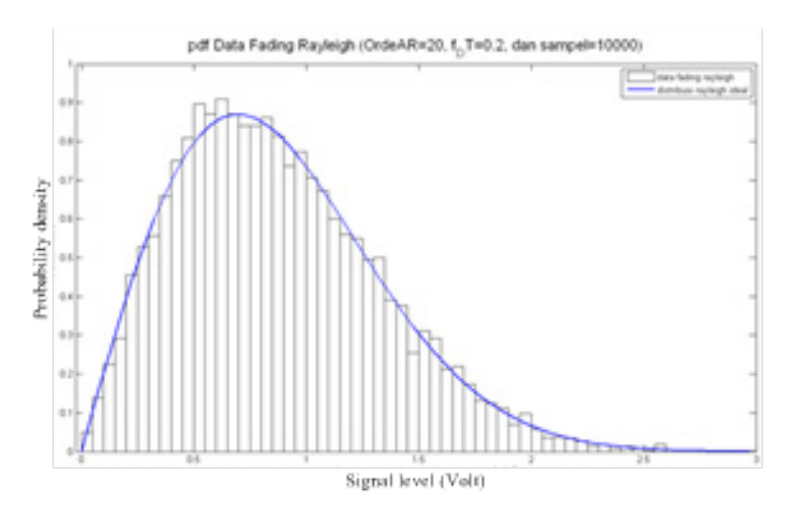

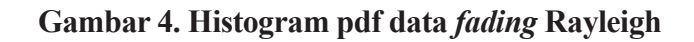

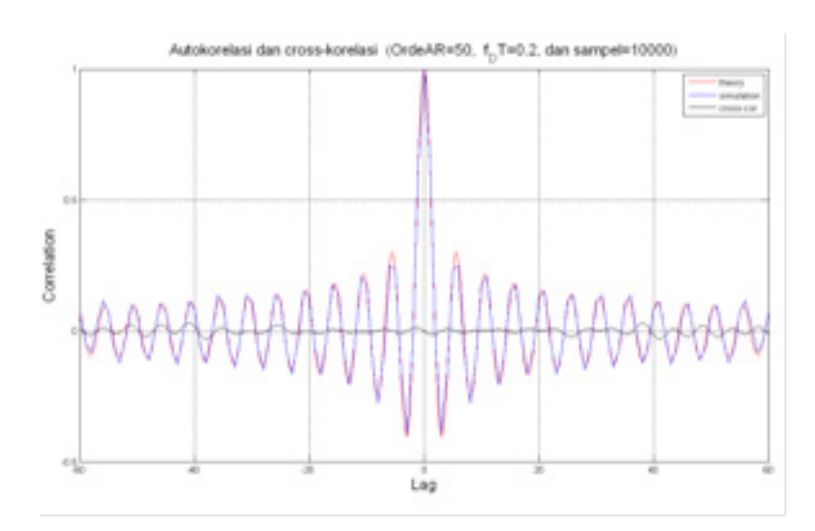

**Gambar 5.Autokorelasi dan** *cross***-korelasi data** *fading* **Rayleigh**

Distribusi data *fading* yang dihasilkan menggunakan filter AR tergantung pada 3 parameter yaitu orde filter, frekuensi Doppler serta jumlah sampel data *fading* yang dibangkitkan. Perbandingan data *fading* Rayleigh hasil pembangkitan dan pdf ideal dapat dilihat dari nilai MSE. Semakin kecil nilai MSE maka semakin mendekati ideal. Tabel 1 menunjukkan besar

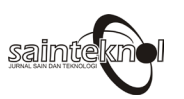

MSE untuk pembangkitan data *fading* menggunakan filter AR sejumlah 200.000 sampel, untuk  $f<sub>D</sub>T$  sebesar 0,2, 0,04, 0,02, 0,01 dan 0,005. Secara umum hasil yang diperoleh adalah sebagai berikut :

- • Jika jumlah data *fading* ditingkatkan dengan orde filter dan frekuensi Doppler tetap maka MSE akan lebih kecil.
- • Jika orde filter ditingkatkan dengan jumlah data *fading* dan frekuensi Doppler tetap maka MSE akan lebih kecil.
- Jika frekuensi Doppler ditingkatkan dengan jumlah data fading dan orde filter tetap maka MSE akan lebih kecil.

### **Tabel 1. MSE data** *fading***hasil pembangkitan filter AR**

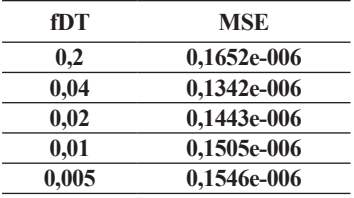

## **Implementasi** *Non Real Time*

Implementasi non real time dilakukan dengan melakukan simulasi menggunakan MATLAB dan CCS. Dilakukan pengamatan bentuk sinyal dengan membandingkan plot sinyal pada CCS dan hasil simulasi MATLAB. Data input, data *fading*, dan data *random gaussian* yang digunakan dalam simulasi MATLAB dan CCS adalah sama. Gambar 6 dan Gambar 7 menunjukkan bentuk sinyal keluaran kanal multipath *fading* yang disimulasikan menggunakan CCS dan MATLAB pada sistem komunikasi BPSK.

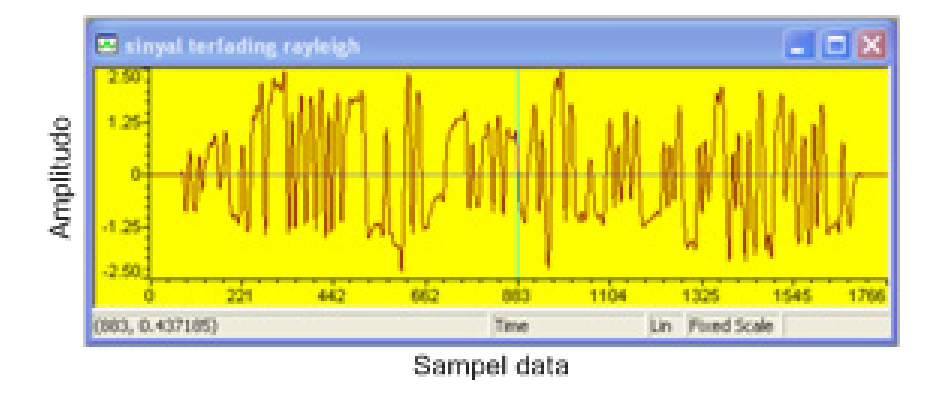

**Gambar 6. Plot CCS sinyal keluaran kanal multipath** *fading* **(SUI 4)**

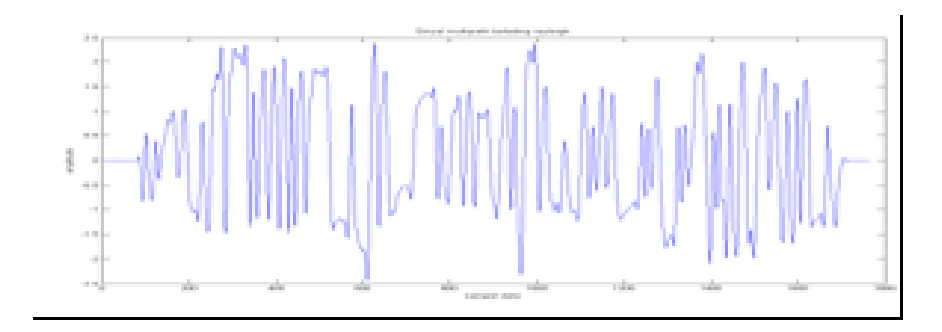

**Gambar 7. Plot MATLAB sinyal keluaran kanal** *multipath fading* **(SUI 4)**

Dari hasil pengamatan bentuk sinyaldapat disimpulkan bahwa hasil implementasi sistem komunikasi BPSK menggunakan simulator DSK TMS320C6713 pada CCS sama dengan hasil simulasi MATLAB.

# **Implementasi** *Real Time Multipath Fading* **Rayleigh pada DSK**

Implementasi *real time multipath fading* diawali dengan simulasi *non real time* menggunakan *simulator* CCS dan mengevaluasi hasilnya dengan membandingkan dengan hasil simulasi MATLAB. Dari hasil evaluasi fungsi *multipathfading* telah memberikan hasil yang sama, baik pada simulator CCS maupun MATLAB dengan sinyal input kanal *multipath* adalah BPSK, sehingga fungsi *multipathfading* dapat digunakan dalam simulasi *real time.*

Gambar 8 adalah gambar sinyal input (atas) dan output (bawah) dari DSK TMS320C6713, dimana DSK TMS320C6713 diasumsikan sebagai kanal *multipath*. Sedangkan Gambar 9adalah simulasi dari MATLAB untuk kasus yang serupa dengan inputan sinyal sinusoidal dengan frekuensi 1000 Hz, sinyal input (merah) dan output (biru). Sinyal berbentuk sinusoidal sesuai dengan keluaran dari generator sinyal yang digunakan sebagai input sinyal pada DSK. Terlihat keluaran dari kanal multipath *fading* adalah sinyal mengalami pelemahan dan distorsi.

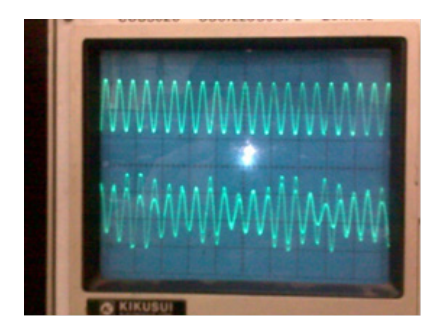

**Gambar 8. Bentuk sinyal input dengan frekuensi 1000 Hz (atas) dan bentuk sinyal keluaran (bawah) simulator kanal** *multipath fading* **SUI 4**

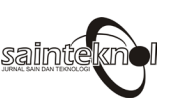

 $16$  Sailmfealkman  $\blacksquare$  Vol. 14 No. 1 Juli 2016

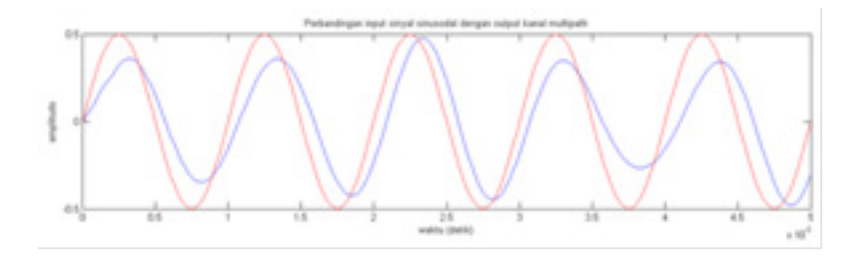

**Gambar 9. Perbandingan input sinyal sinusodal (***f***=1000 Hz) dengan output kanal**  *multipath fading*

### **Kinerja Sistem Komunikasi pada Kanal** *Fading*

Kinerja sistem komunikasi pada kanal *fading* dapat diketahui dari karakteristik *bit error rate* (BER). Salah satu parameter BER adalah perbandingan energi per bit dari sinyal yang dikirimkan terhadap rapat daya *noise* (Eb/No). Simulasi MATLAB untuk melihat kinerja sistem komunikasi pada kanal *fading* dilakukan dengan menggunakan kanal *one-path* dan *multipath*. **Kinerja Sistem Komunikasi pada** *One-path Fading*

Secara teori nilai BER pada kanal *fading* untuk sistem komunikasi BPSK dan QPSK pada kanal *fading* yang memiliki satu lintasan (*one-path*) bernilai sama yaitu :

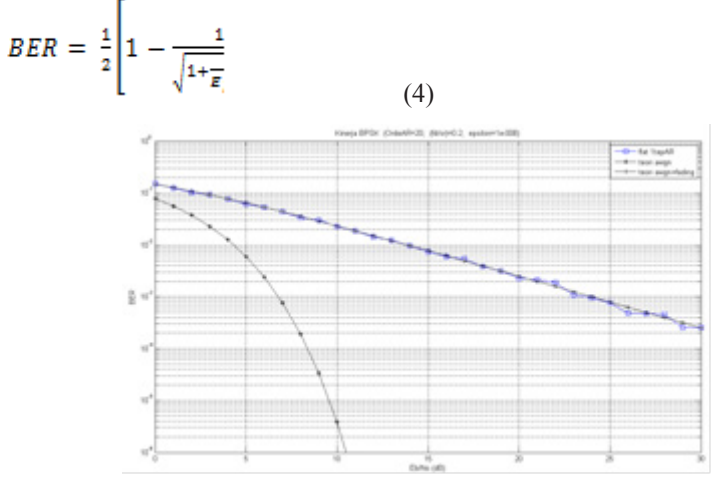

**Gambar 10.Kinerja sistem komunikasi BPSK pada kanal** *fading* **Rayleigh dengan**   $f_{\rm p}T=0,2$ 

Dari Gambar 10 terlihat bahwa grafik BER BPSK yang masuk ke kanal *one-path fading* Rayleigh hampir sama dengan grafik teoritis. Nilai MSE antara BER simulasi dan BER teoritis adalah 8,99698e-07.

## **Kinerja Sistem Komunikasi untuk** *Multipath Fading*

Kinerja sistem komunikasi BPSK, QPSK, dan OFDM untuk *multipath fading* diamati dengan membandingkan grafik BER sistem komunikasi yang masuk ke dalam kanal *multipath fading* yang dibangkitkan menggunakan filter AR terhadap grafik BER sistem komunikasi yang masuk ke dalam kanal *multipath fading* yang dibangkitkan menggunakan *sum of sinusoid.*

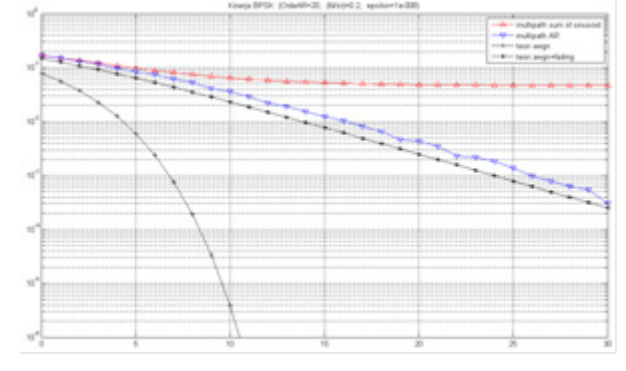

**Gambar 11. Kinerja sistem komunikasi BPSK pada kanal multipathfading Rayleigh**  dengan  $f<sub>n</sub>T=0,2$ 

Dari Gambar 11 terlihat bahwa grafik BER BPSK yang masuk ke kanal *multipath fading* Rayleigh di atas grafik teoritis. Grafik BER yang dihasilkan oleh sistem komunikasi BPSK yang masuk pada kanal *multipath fading* yang dibangkitkan dengan filter AR dan metoda *sum of sinusoid* berbeda. Grafik BER yang masuk pada kanal *multipath fading* yang dibangkitkan dengan filter AR berada diatas dan sejajar dengan grafik BER teoritis sekitar 2 dB untuk mendapatkan nilai BER yang sama. Sedangkan grafik BER yang masuk pada kanal *multipath fading* yang dibangkitkan dengan metoda *sum of sinusoid* lebih diatasnya lagi dan BER konstan sekitar 0,05 mulai EbNo 10 dB. Data *fading* dibangkitkan oleh filter AR berorde 20 untuk f<sub>D</sub>T=0,2.

# **SIMPULAN DAN SARAN**

# **Simpulan**

Hasil penelitian yang telah dicapai adalah simulasi kanal *wireless*untuk*multipath fading*  Rayleigh menggunakan DSK TMS320C6713 secara *real time*telah dapat dilakukan*.* Data *fading* yang digunakan terdistribusi Rayleigh terlihat dari pdf distribusi data *fading*, MSE, autokorelasi serta kinerja dalam *one path fading.* Input kanal *multipath fading* baru berupa sinyal sinusoidal murni, belum mengimplementasikan bentuk komunikasi BPSK, QPSK ataupun OFDM. Sehingga dimungkinkan ditambahkan perangkat Tx dan Rx tersendiri sehingga nantinya dapat dihitung BER dari sistem komunikasi tersebut jika melalui kanal *multipath fading.*

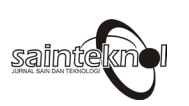

# **DAFTAR PUSTAKA**

- Y.R. Zheng dan C. Xiao, Simulation Models With Correct Statistical Properties for Rayleigh Fading Channels, IEEE Trans. Commun., Juni 2003, pp. 920–928.
- D.J. Young dan N.C. Beaulieu, The Generation of Correlated Rayleigh Random Variates by Inverse Discrete Fourier Transform, IEEE Trans. Commun., Juli 2000, pp. 1114–1127.
- K.E. Baddour dan N.C. Beaulieu, Autoregressive modeling for fading channel simulation, IEEE Trans. Commun., Juli 2005, pp. 1650–1662.
- C. Komninakis, A fast and accurate Rayleigh fading simulator, IEEE GLOBECOM '03, December 2003, pp. 3306–3310.
- T.S. Rappaport, Wireless Communications Principles and Practice, Prentice Hall, 1996.
- B. Sklar, Digital Rayleigh Fading Channels in Mobile Digital Communication Systems Part I: Characterization, IEEE Communications Magazine, Juli 1997.